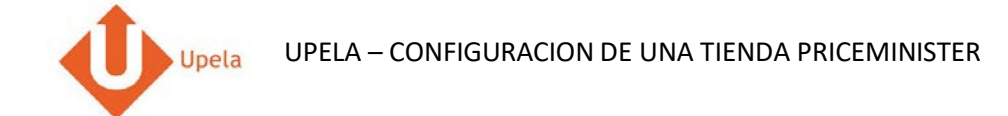

## **Contenidoss**

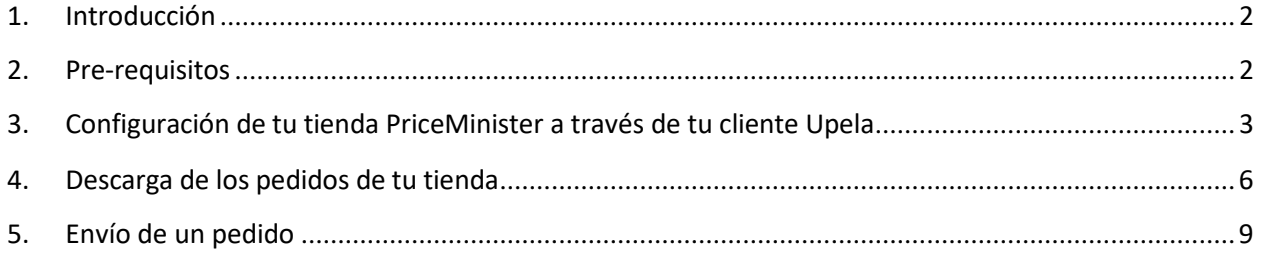

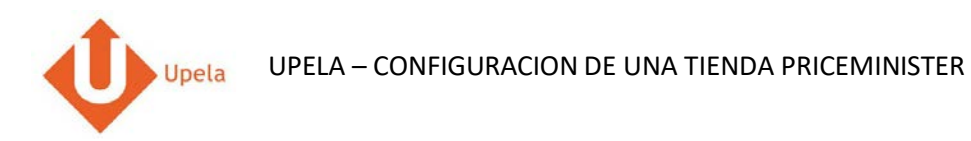

#### **1. Introducción**

A través de tu cuenta Upela, puedes configurar tu tienda PRICEMINISTER para descargar automáticamente tus pedidos en tu cuenta Upela y enviarlos directamente sin perder tiempo.

#### **2. Pre-requisitos**

Para integrar una tienda PriceMinister a tu cuenta Upela, deberás previamente:

- 1. Abrir una cuenta Upela PRO (https://www.upela.com/es/mi-cuenta/conexion#register)
- <span id="page-1-1"></span><span id="page-1-0"></span>2. Contactar con el Servicio de Atención al Cliente para que te activen el menú « Mis Tiendas» en tu espacio cliente Upela ( enviar un email a contact@upela.com)

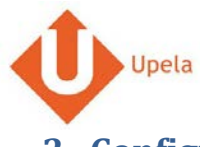

UPELA – CONFIGURACION DE UNA TIENDA PRICEMINISTER

# **3. Configuracion de tu tienda PriceMinister a través de tu cuenta cliente Upela**

<span id="page-2-0"></span>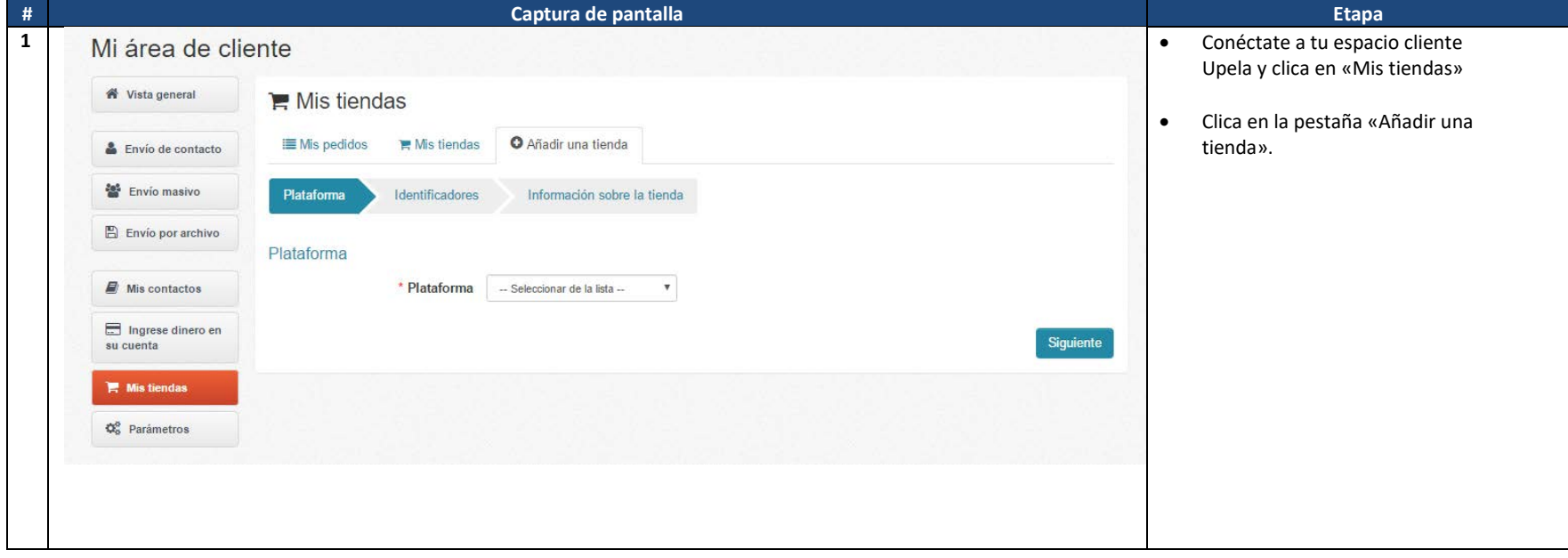

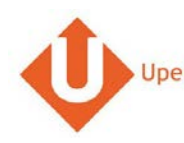

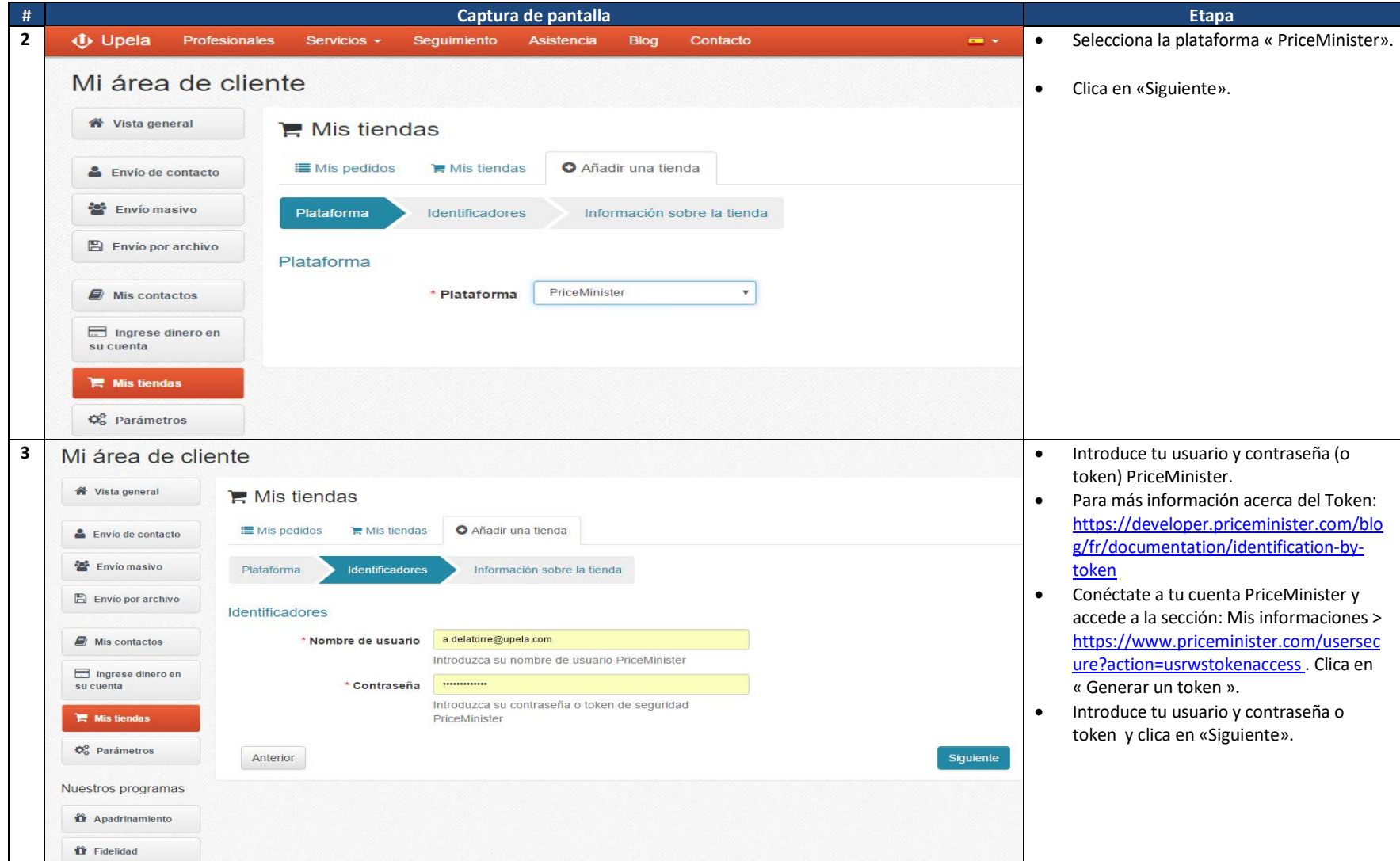

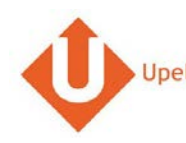

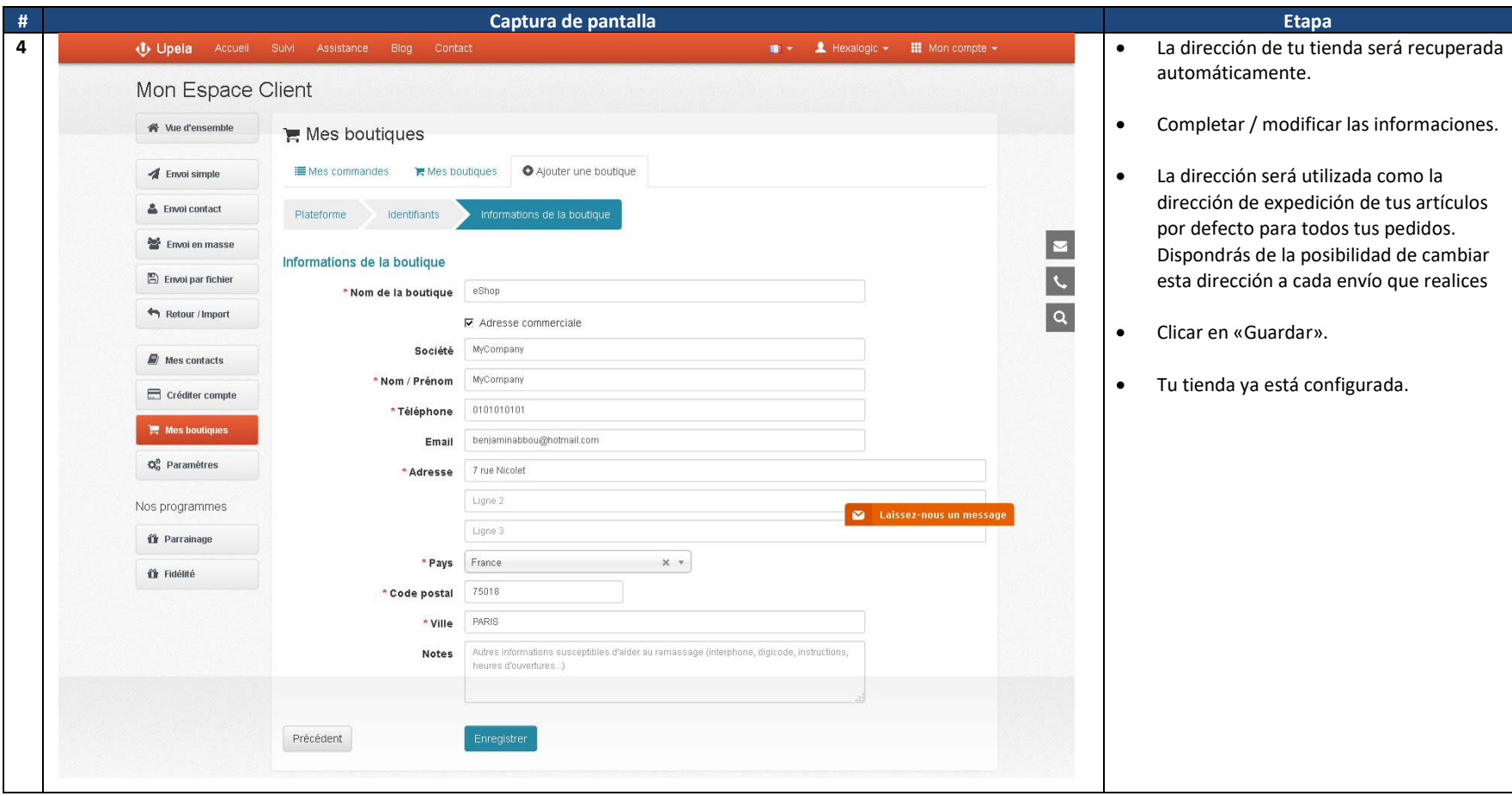

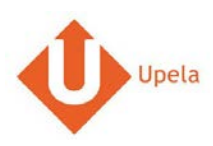

## **4. Descarga de los pedidos de tu tienda**

<span id="page-5-0"></span>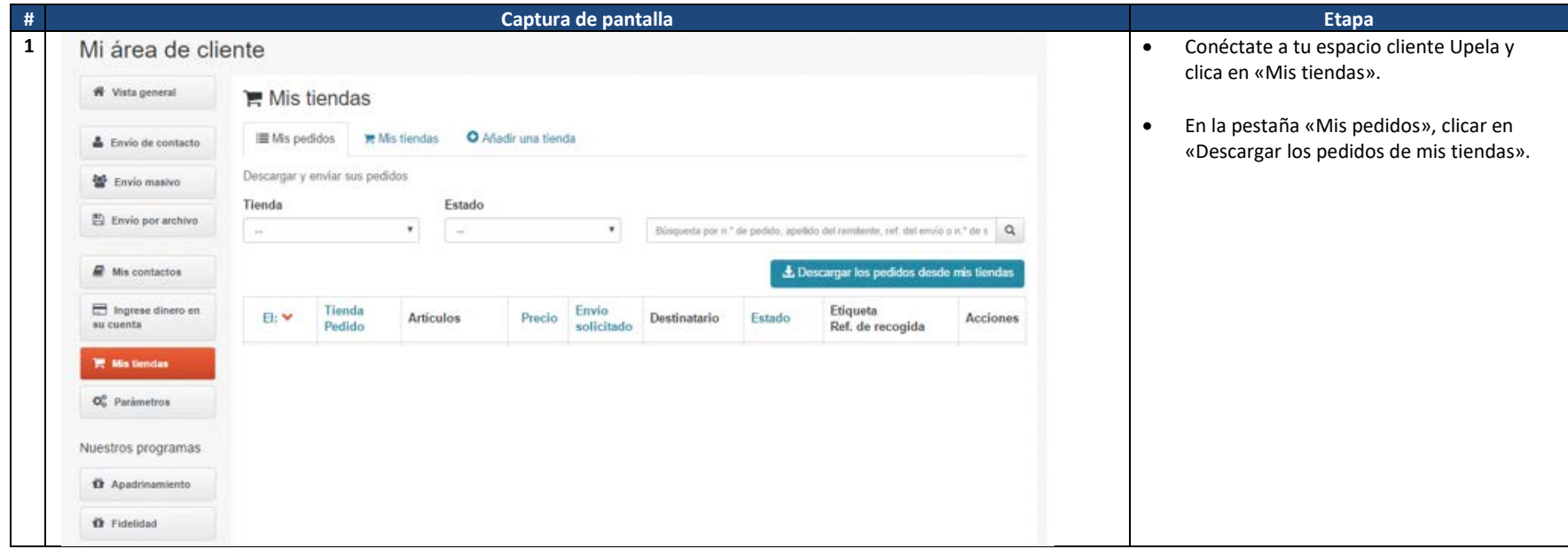

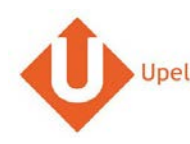

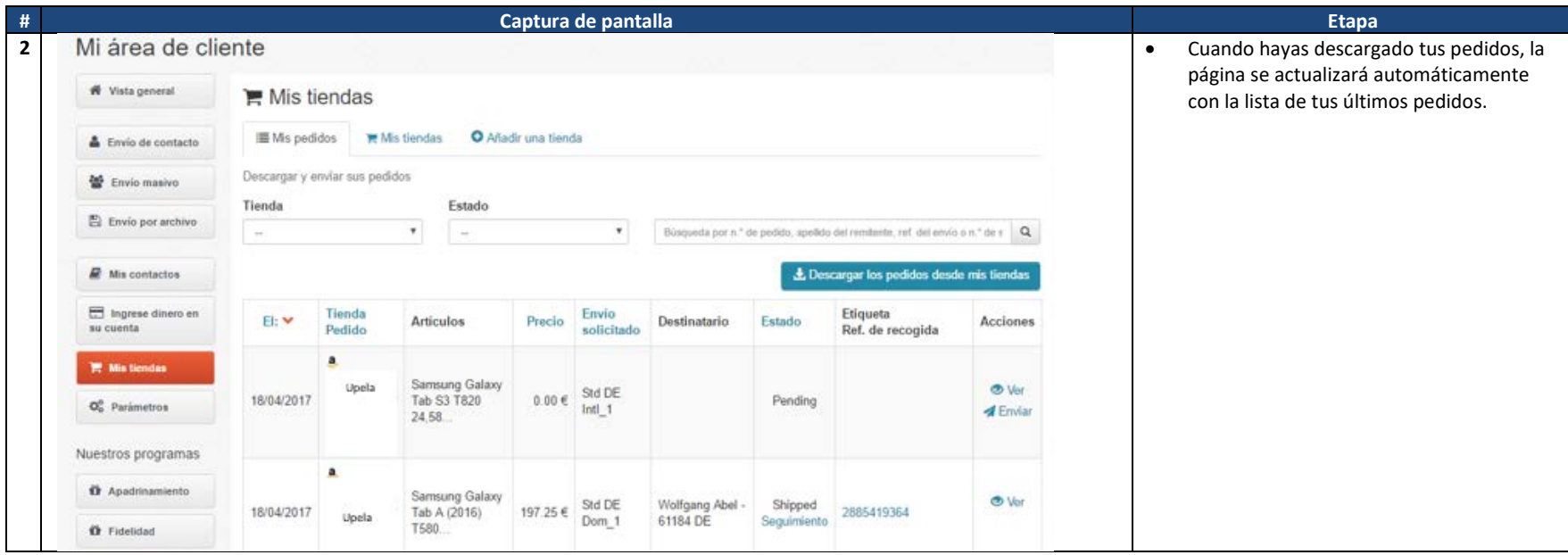

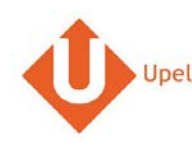

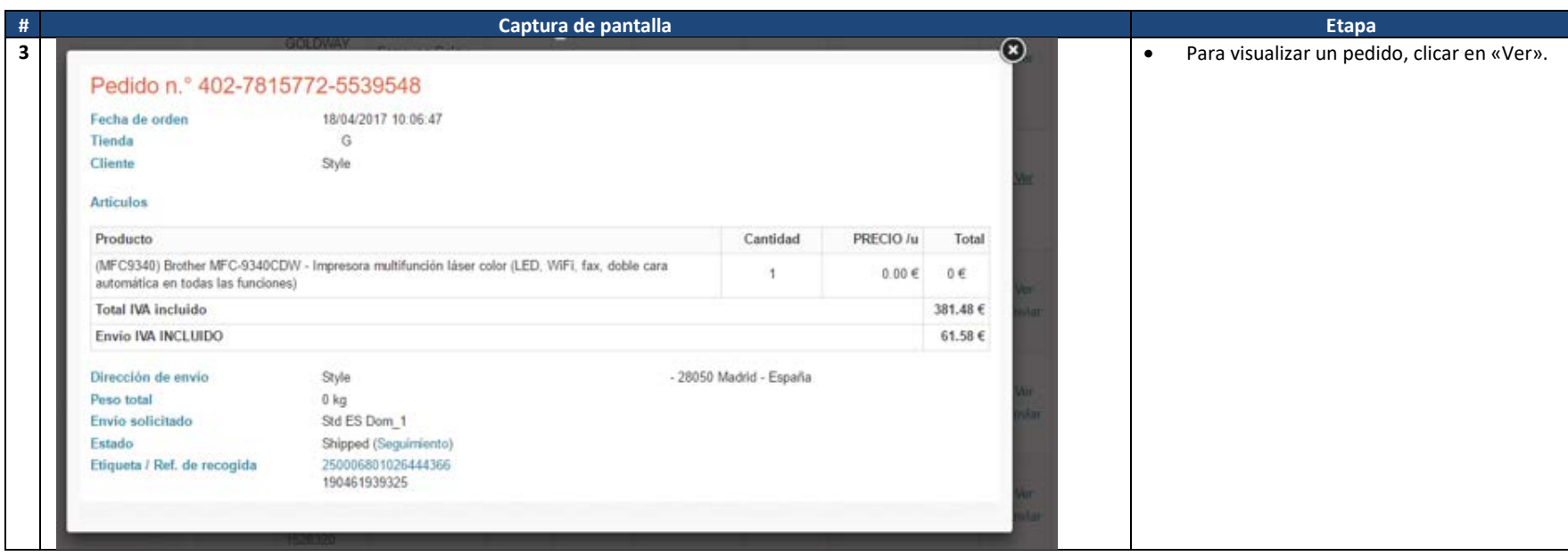

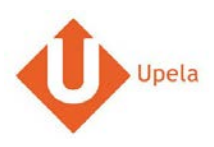

# **5. Envío de un pedido**

<span id="page-8-0"></span>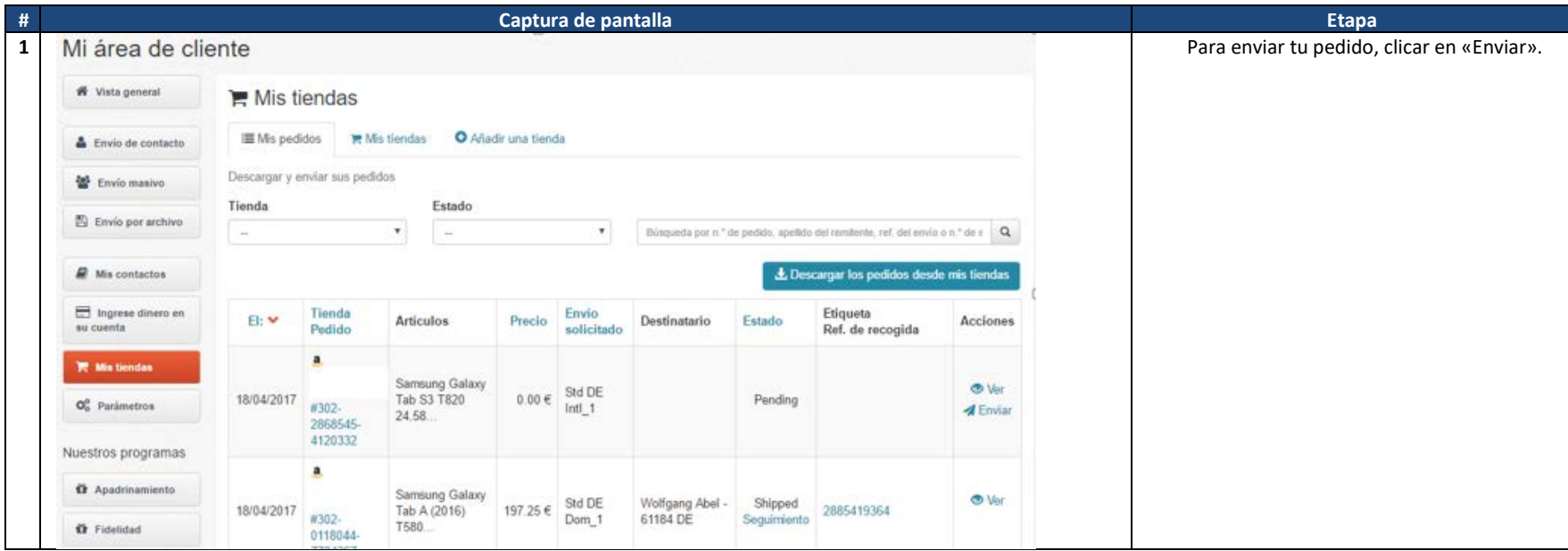

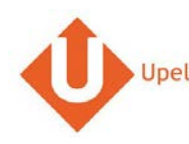

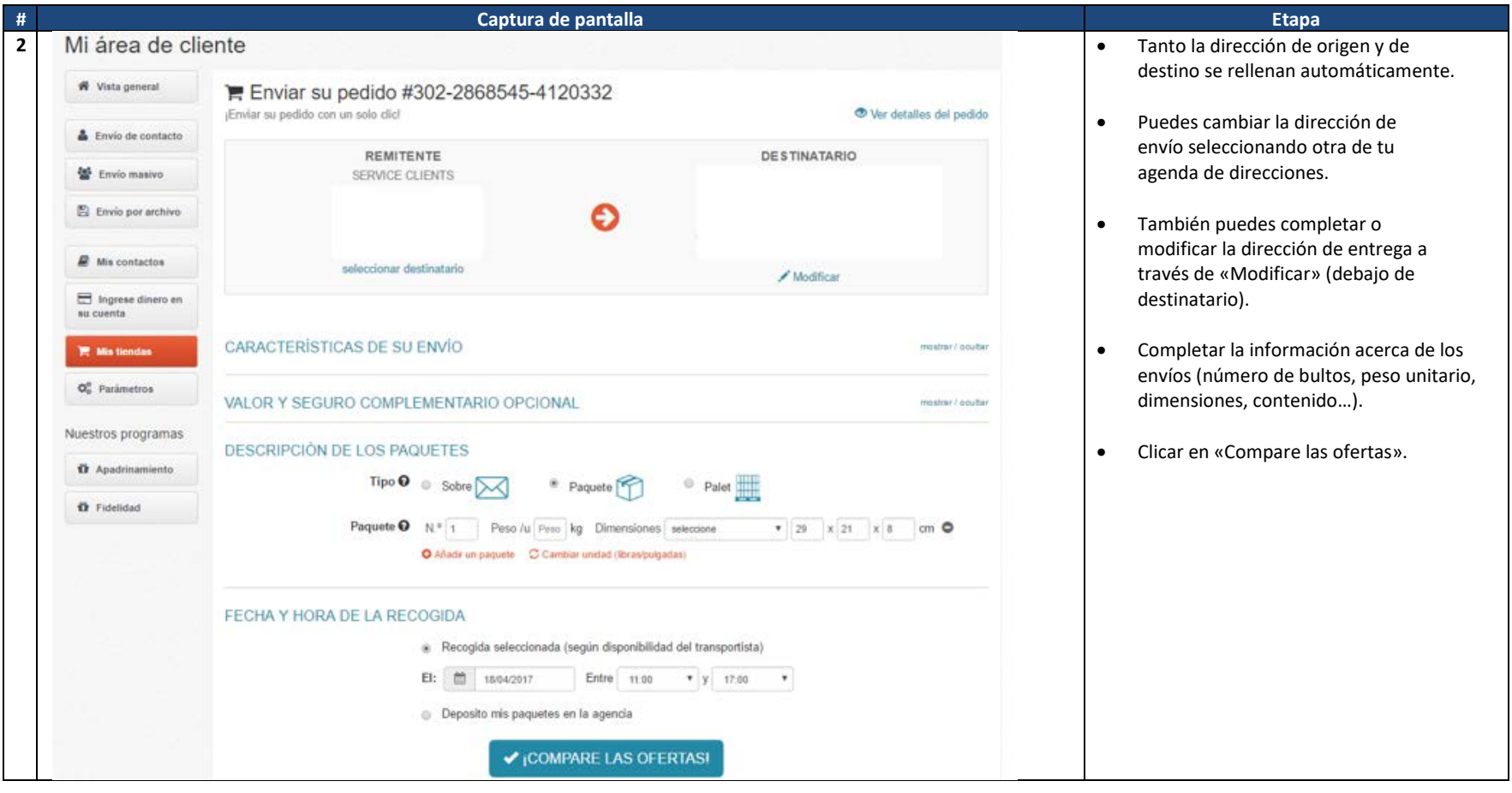